# **ADMIN MANUAL AL-QUR'AN WEB**

### **Pendahuluan**

AL-QUR'AN WEB adalah program aplikasi pencarian ayat-ayat Al-Qur'an berbasis web. Untuk dapat mengakses program maka user perlu menggunakan internet browser dan mengunjungi alamat URL web server tempat program ini diinstal.

#### **Rekomendasi Kebutuhan Sistem untuk Web Server**

Hardware

- PC Pentium 4
- RAM minimum 512 MB
- Free space harddisk minimum 500 MB

#### Software:

- Apache web server versi 2
- $\blacksquare$  PHP versi 4
- $\blacksquare$  MySQL versi 4 ke atas

#### **Rekomendasi Internet Browser Yang Digunakan**

Untuk sistem operasi Linux:

- Konqueror versi  $3$  ke atas
- Mozilla Firefox versi 1 ke atas
- Opera versi 9 ke atas

Untuk sistem operasi Windows:

- Internet Explorer versi 6 ke atas
- Mozilla Firefox versi 1 ke atas
- Opera versi 9 ke atas

Untuk dapat menampilkan tulisan Arab maka pastikan view dari Internet browser yang digunakan melakukan character encoding Arabic (Windows-1256).

### **1 Halaman Login Administrator**

Halaman login admin diakses melalui sub direktori admin pada alamat URL webserver misalnya [www.quranweb.org/admin](http://www.quranweb.org/admin) (atau http://localhost/admin jika diakses langsung dari komputer server). Akses ke alamat tersebut akan menampilkan halaman login untuk administrator dimana administator harus mengisikan halaman ini. Jika salah satu isian tersebut salah atau tidak sesuai maka admin tidak dapat masuk ke halaman utama.

- 1. Isilah kolom 'Username' dengan **admin**
- 2. Isilah kolom 'Password' (defaultnya adalah **4dm1n!** untuk saat pertama kali)
- 3. Klik tombol 'login'.
- 4. Selesai, contoh tampilannya seperti di bawah ini :

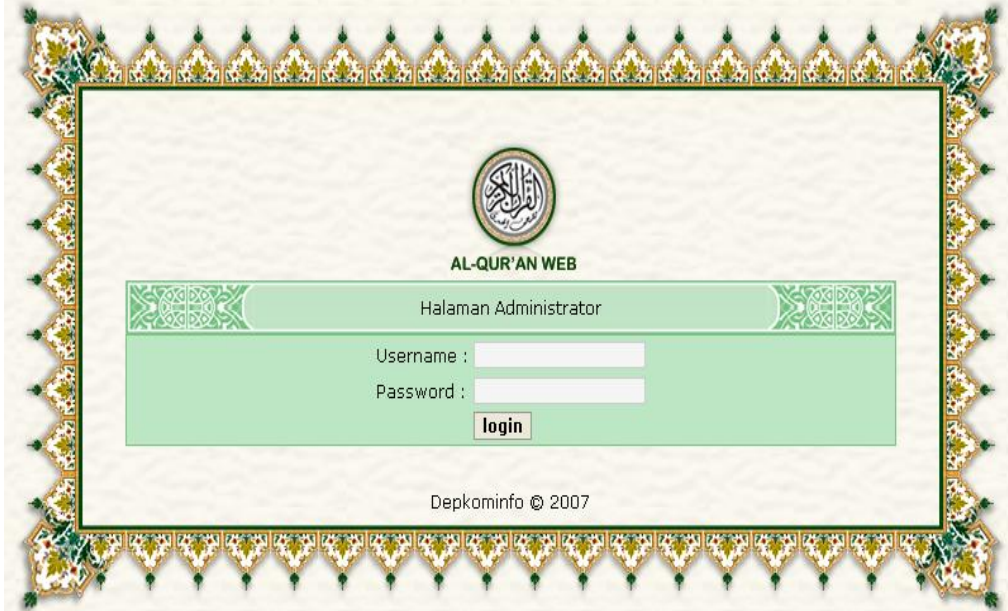

**Gambar 1. Tampilan halaman login** 

### **2 Halaman Utama**

Halaman utama ini berisi informasi mengenai hal apa saja yang dapat dilakukan oleh seorang admin.

- 1. Admin dapat menambahkan ayat pilihan, yang nantinya akan tampil secara acak pada halaman depan situs.
- 2. Admin dapat melihat statistik pencarian ayat al-quran.
- 3. Admin dapat melihat komentar dari para pengunjung situs.
- 4. Admin dapat melakukan perbaikan terhadap kesalahan arti ayat.
- 5. Admin dapat melakukan penggantian file audio, jika ditemukan ketidakvalidan.
- 6. Selesai, tampilan halaman utama seperti di bawah ini :

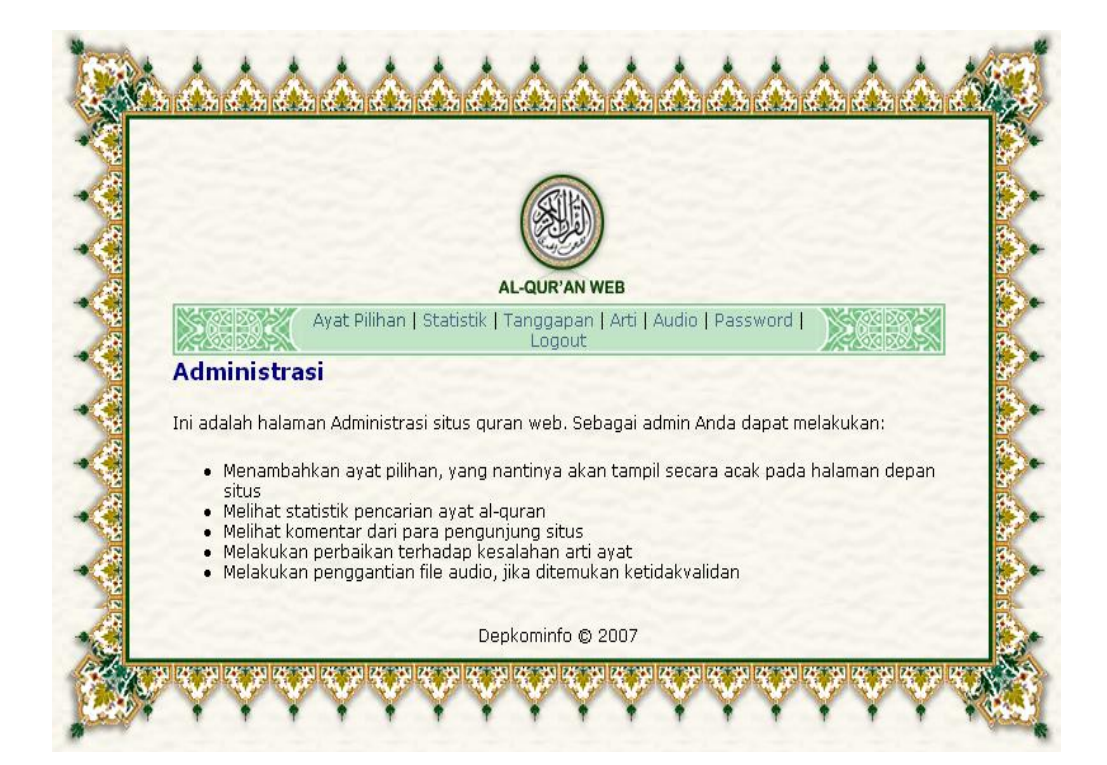

**Gambar 2. Tampilan halaman utama setelah login** 

### **3 Menu Ayat Pilihan**

Pada menu ini admin dapat menambahkan ayat-ayat pilihan yang secara random akan tampil pada halaman utama menu untuk user. Admin pun dapat pula menghapus ayat pilihan yang sudah tidak ingin ditampilkan lagi pada halaman utama menu untuk user.

#### **Prosedur**

**1.** Contoh tampilan awal menu ayat pilihan :

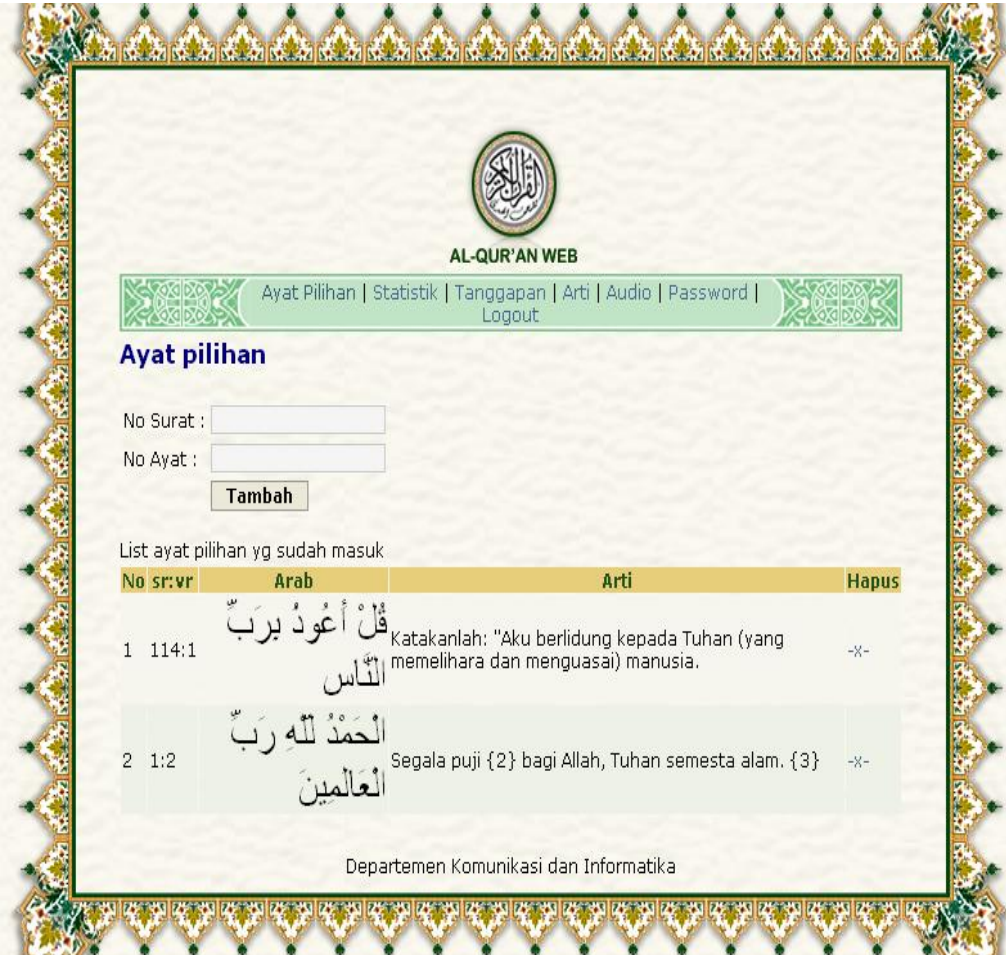

**Gambar 3. Tampilan menu ayat pilihan** 

- **2.** Menambahkan ayat pilihan :
	- Pada form 'Ayat Pilihan' isilah kolom 'No Surat' dan 'No Ayat'.
	- Klik tombol 'Tambah'.

Selesai, contoh tampilan penambahannya sebagai berikut :

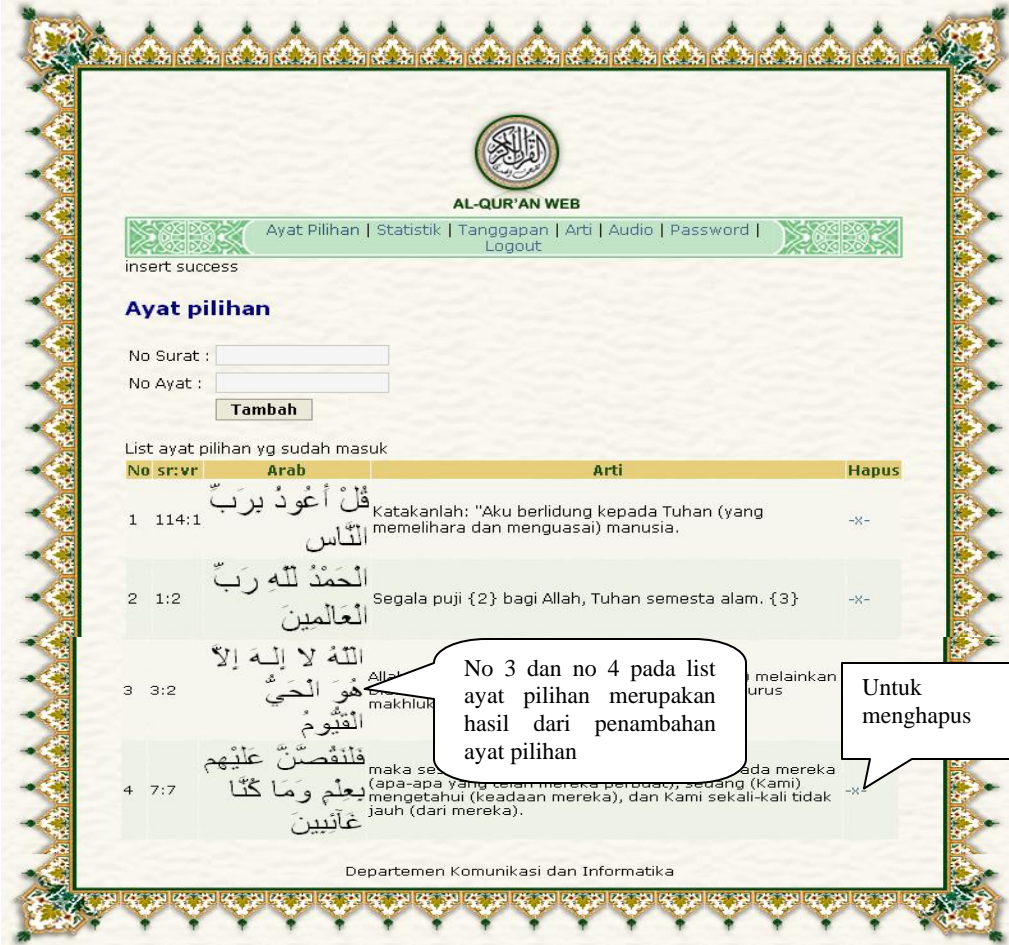

**Gambar 4. Hasil penambahan ayat pilihan** 

- **3.** Menghapus ayat pilihan
	- Klik kolom 'Hapus' yang bertanda '-x-'.
	- Setelah klik pastikan di list bahwa ayat tersebut sudah tidak ada lagi

### **4 Menu Statistik**

Pada menu ini admin dapat melihat dan mengetahui kata apa saja yang banyak dicari oleh user serta dapat mengetahui kapan waktu terakhir pencarian kata tersebut.

- **1.** Klik salah satu topik yang diinginkan, untuk melihat topik dalam halaman berikutnya klik navigasi ' <a>, untuk melihat topik dalam halaman terakhir klik navigasi '<sup>[>]</sup>], klik navigasi '<sup>[|<]</sup> 'untuk kembali ke halaman awal topik atau klik navigasi '<sup>[<<]</sup>, untuk kembali satu halaman sebelumnya.
- **2.** Setiap kata memiliki link ke ayat yang dapat di-klik.
- **3.** Statistik dapat diurutkan secara ascending maupun descending menurut Kata, Link, Bahasa, Hasil, dan Waktu Terakhir dengan cara meng-klik header judul bagian tersebut.
- 4. Tampilan menu 'Statistik' adalah seperti di bawah ini :

|                            |        |                                       | <b>AL-QUR'AN WEB</b> |                |                                                                |  |  |  |
|----------------------------|--------|---------------------------------------|----------------------|----------------|----------------------------------------------------------------|--|--|--|
|                            |        |                                       | Logout               |                | Avat Pilihan   Statistik   Tanggapan   Arti   Audio   Password |  |  |  |
| <b>Pencarian Terbanyak</b> |        |                                       |                      |                |                                                                |  |  |  |
|                            |        |                                       |                      |                |                                                                |  |  |  |
|                            |        |                                       |                      |                |                                                                |  |  |  |
|                            |        | Ditemukan 1143 topik dalam 77 halaman |                      |                |                                                                |  |  |  |
|                            |        |                                       |                      |                |                                                                |  |  |  |
| Katalaz1                   | Link   | <b>Bahasa</b>                         | Hasil                | <b>Dicari</b>  | Kata terakhir                                                  |  |  |  |
| "dengan kitab"             | [link] | id                                    | 1                    | $\mathbf{1}$   | 2007-05-02 17:14:34                                            |  |  |  |
| "dengan nama"              | Ilink1 | id                                    | 13                   | 11             | 2007-04-24 11:28:26                                            |  |  |  |
| "hari PemBalasan"          | [link] | id                                    | 16                   | 6.             | 2007-04-26 14:15:06                                            |  |  |  |
| "lampu"                    | [link] | id                                    | $\mathbf{2}$         | $\mathbf{1}$   | 2007-05-09 13:37:56                                            |  |  |  |
| "riba"                     | [link] | id                                    | 5                    | $\mathbf{1}$   | 2007-05-11 17:09:24                                            |  |  |  |
| "riba"                     | Flink1 | id                                    | 19                   | $\mathbf{1}$   | 2007-05-11 17:09:13                                            |  |  |  |
| "tidak ada keraguan"       | [link] | id                                    | 12                   | 5              | 2007-05-09 15:43:47                                            |  |  |  |
| $\mathbf{1}$               | Ilink  | id                                    | 1                    | $\overline{4}$ | 2007-05-09 13:35:37                                            |  |  |  |
| $1,3,5-$                   | [link] | id                                    | 6011                 | $\mathbf{1}$   | 2007-04-26 10:11:09                                            |  |  |  |
| $1 -$                      | Ilink  | id                                    | 6236                 | 755            | 2007-05-11 13:54:41                                            |  |  |  |
| $1 -$                      | [link] | en                                    | 6236                 | $\mathbf{1}$   | 2007-04-23 10:37:07                                            |  |  |  |
| $1 - 110$                  | [link] | id                                    | 110                  | $\mathbf{1}$   | 2007-05-03 13:59:14                                            |  |  |  |
| $1 - 12$                   | Ilink  | id                                    | 1247                 | 12             | 2007-05-10 13:19:27                                            |  |  |  |
| $1 - 2$                    | Ilink1 | id                                    | 228                  | 3              | 2007-04-30 09:35:17                                            |  |  |  |
| $1 - 9$                    | [link] | id                                    | $\circ$              | $\mathbf{1}$   | 2007-05-10 11:47:55                                            |  |  |  |
|                            |        | Ditemukan 1143 topik dalam 77 halaman |                      |                |                                                                |  |  |  |
|                            |        | $I< I < I <$   2 3 4 5 6 [>>] [>]     |                      |                |                                                                |  |  |  |
|                            |        |                                       |                      |                |                                                                |  |  |  |

**Gambar 5. Tampilan menu statistik** 

### **5 Menu Tanggapan**

Menu ini berisi tanggapan-tanggapan baik berupa kritik, saran ataupun laporan kesalahan pada situs yang berasal dari user.

#### **Prosedur**

1. Tanggapan-tanggapan dari user tersebut dapat langsung ditindaklanjuti dengan tetap dibiarkan saja berada pada list tanggapan atau setelah ditindaklanjuti dapat langsung dihapus. Contoh tampilannya seperti di bawah ini :

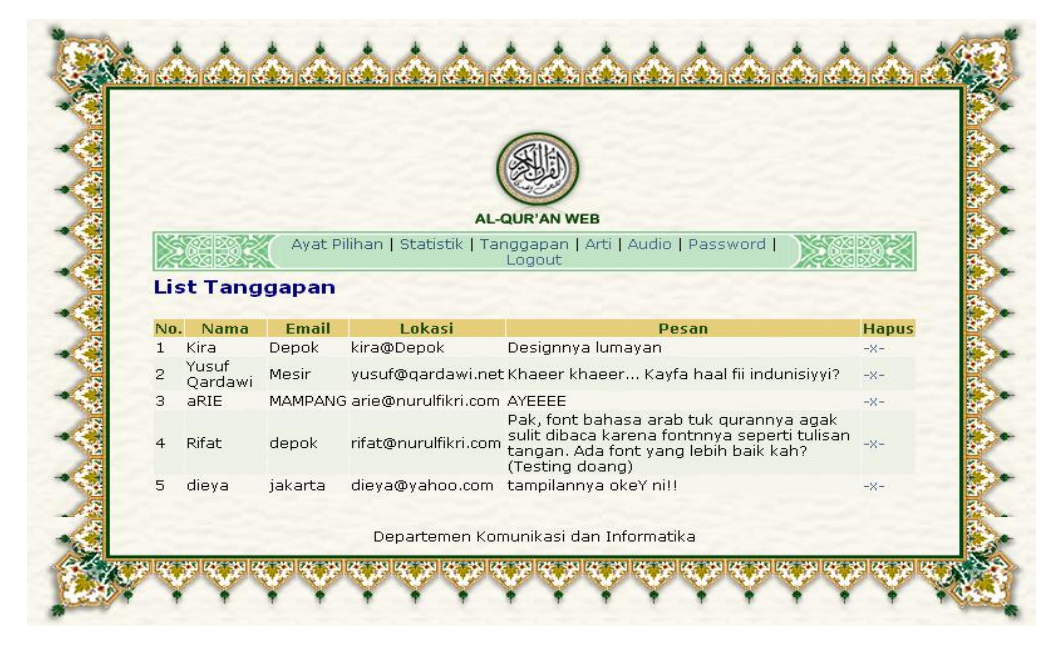

**Gambar 6. Tampilan menu tanggapan** 

2. Untuk menghapus tanggapan-tanggapan yang sudah tidak ingin ditampilkan lagi pada list tanggapan dengan cara mengklik kolom 'Hapus' yang bertanda '-x-'. Lalu akan muncul tulisan di atas List Tanggapan bahwa tanggapan telah berhasil dihapus, contoh tampilannya adalah sebagai berikut :

|                     |                       |                            | <b>AL-QUR'AN WEB</b><br>Ayat Pilihan   Statistik   Tanggapan   Arti   Audio   Pas | Tanggapan<br>berhasil dihapus                                                                                                    |                        |
|---------------------|-----------------------|----------------------------|-----------------------------------------------------------------------------------|----------------------------------------------------------------------------------------------------|------------------------|
|                     | <b>List Tanggapan</b> |                            | Tangapan berhasil dihapus!                                                        |                                                                                                    |                        |
| Nn.<br>$\mathbf{1}$ | Nama<br>Kira          | <b>Email</b><br>Depok      | Lokasi<br>kira@Depok                                                              | <b>Pesan</b><br>Designnya lumayan                                                                                                    | <b>Hapus</b><br>$-X -$ |
| $\overline{a}$      | Yusuf<br>Qardawi      | Mesir                      |                                                                                   | yusuf@qardawi.net Khaeer khaeer Kayfa haal fii indunisiyyi?                                                                                         | $-X-$                  |
| з                   | Waddh                 | waddh@nurulfikri.com Depok |                                                                                   | Ternyata lokasi dan alamat email bertukar<br>kolom :P                                                                                               | $-36 -$                |
|                     | aRIE                  | MAMPANG                    | arie@nurulfikri.com AYEEEE                                                        |                                                                                                    | $-X -$                 |
| 5.                  | Rifat                 | depok                      | rifat@nurulfikri.com                                                              | Pak, font bahasa arab tuk gurannya agak<br>sulit dibaca karena fontnnya seperti<br>tulisan tangan. Ada font yang lebih baik<br>kah? (Testing doang) | $-X -$                 |
| 6                   | dieya                 | jakarta                    |                                                                                   | dieya@yahoo.com tampilannya okeY ni!!                                                                                                    | $-8 -$                 |
|                     |                       |                            | Departemen Komunikasi dan Informatika<br>Republik Indonesia                       |                                                                                                    |                        |

**Gambar 7. Menghapus tanggapan yang masuk** 

### **6 Menu Arti**

Menu arti ini sangat sensitif, karena hanya digunakan bila benar-benar kompeten. Menu ini digunakan oleh admin untuk mengganti arti yang salah.

- 1. Isi kolom 'No Surat' dengan nomor urut surat pada Al-Quran yang artinya salah pada situs.
- 2. Isi kolom 'No Ayat' dengan ayat pada surat yang telah diisi pada kolom 'No Surat' sebelumnya.
- 3. Kolom 'Arti' ketikkanlah arti yang sebenarnya pada surat serta ayat yang telah dipilih tadi.
- 4. Pada kolom 'Username' ketikkanlah nama user yaitu **admin**
- 5. Pada kolom 'Password' ketikkanlah password (defaultnya **4dm1n!**)
- 6. Klik tombol 'Update', tampilan form pengisian seperti berikut ini :

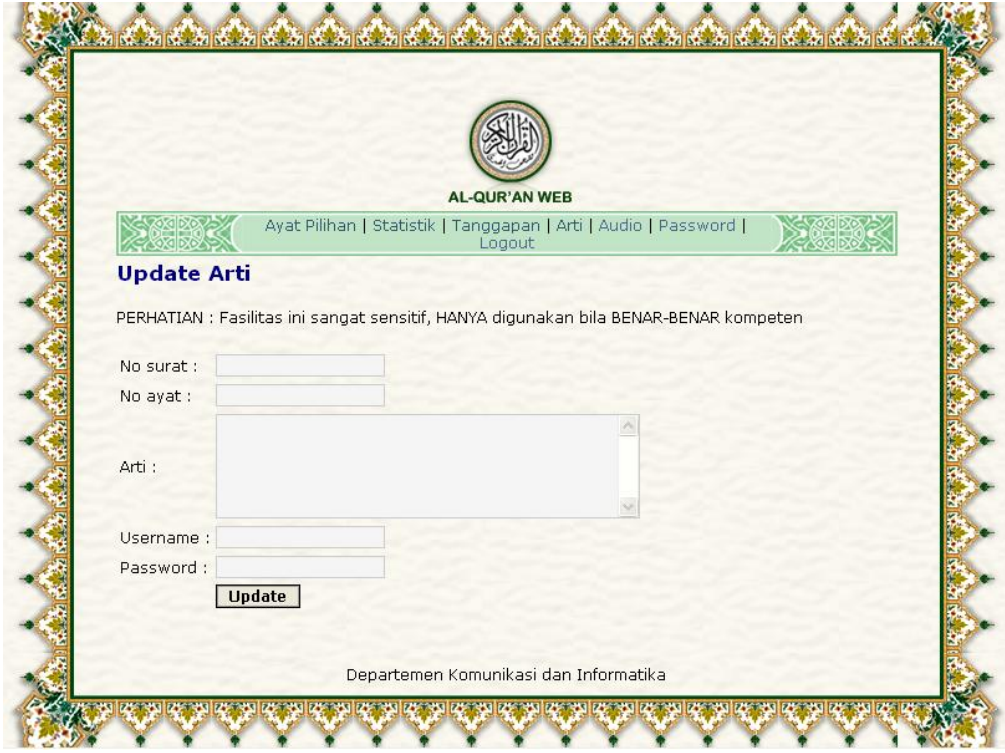

**Gambar 8. Tampilan menu update arti** 

7. Contoh tampilan apabila update arti berhasil :

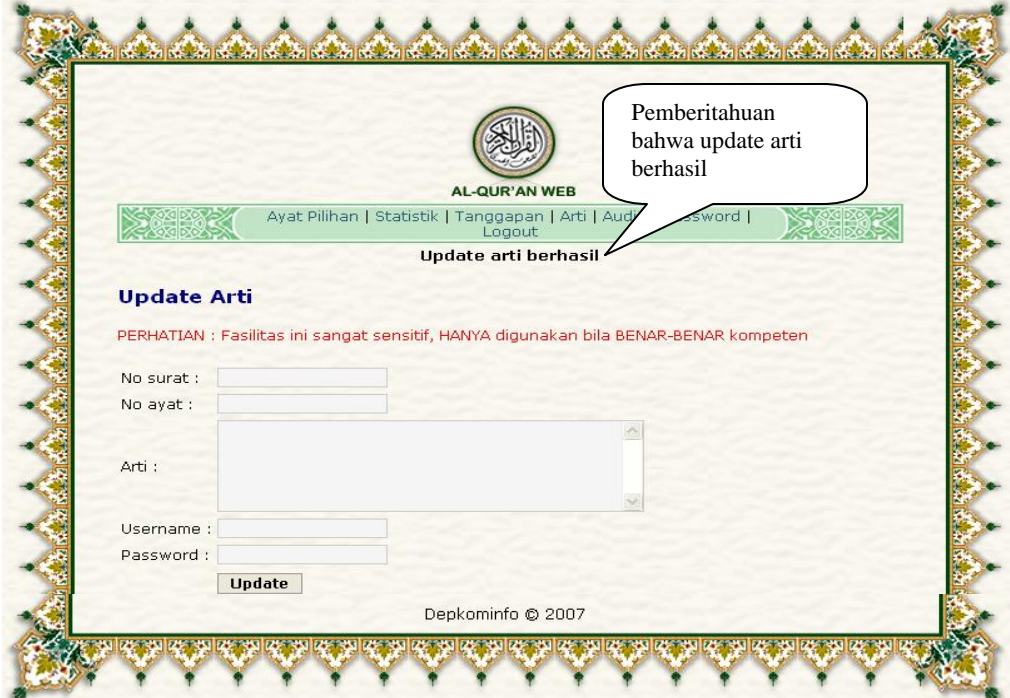

**Gambar 9. Pemberitahuan update arti berhasil** 

8. Contoh tampilan apabila username atau password salah :

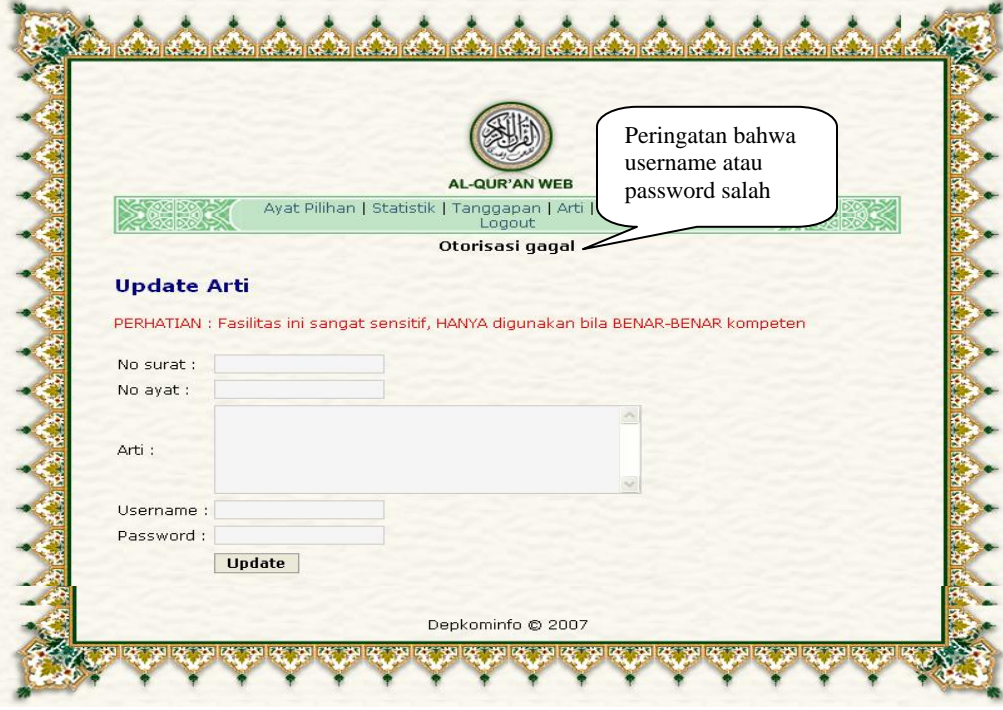

**Gambar 10. Pemberitahuan update arti tidak berhasil** 

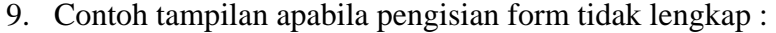

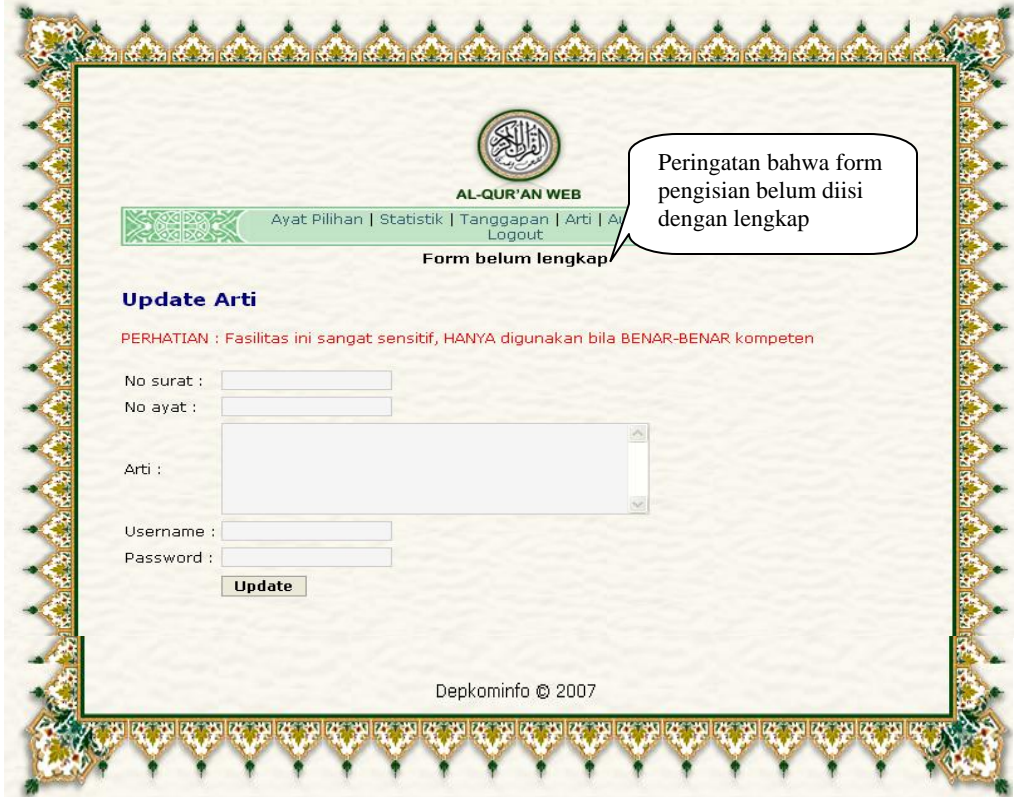

**Gambar 11. Pemberitahuan isian form belum lengkap diisi** 

**10.** Untuk melihat hasil perubahan arti yang telah dilakukan melalui halaman publik untuk user.

### **7 Menu Audio**

Menu audio ini digunakan oleh admin untuk mengganti file audio yang salah atau kurang bagus.

- 1. Isi kolom 'No Surat' dengan nomor urut surat pada Al-Quran yang audionya salah pada situs.
- 2. Isi kolom 'No Ayat' dengan ayat pada surat yang telah diisi pada kolom 'No Surat' sebelumnya.
- 3. Klik tombol 'Browse' untuk memilih audio yang akan diganti.
- 4. Pada kolom 'Username' ketikkanlah nama user yaitu **admin**
- 5. Pada kolom 'Password' ketikkanlah password (defaultnya **4dm1n!**)
- 6. Klik tombol 'Ganti', tampilan form menu audio seperti di bawah ini :

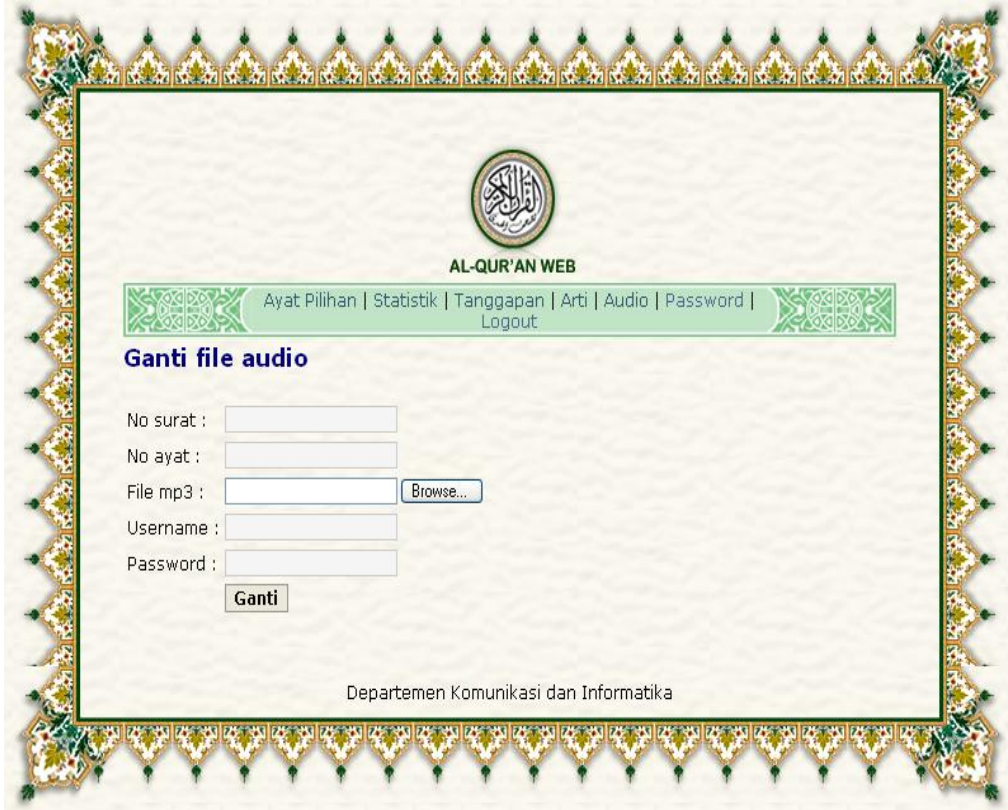

**Gambar 12. Tampilan menu audio** 

7. Contoh tampilan apabila berhasil mengganti file audio :

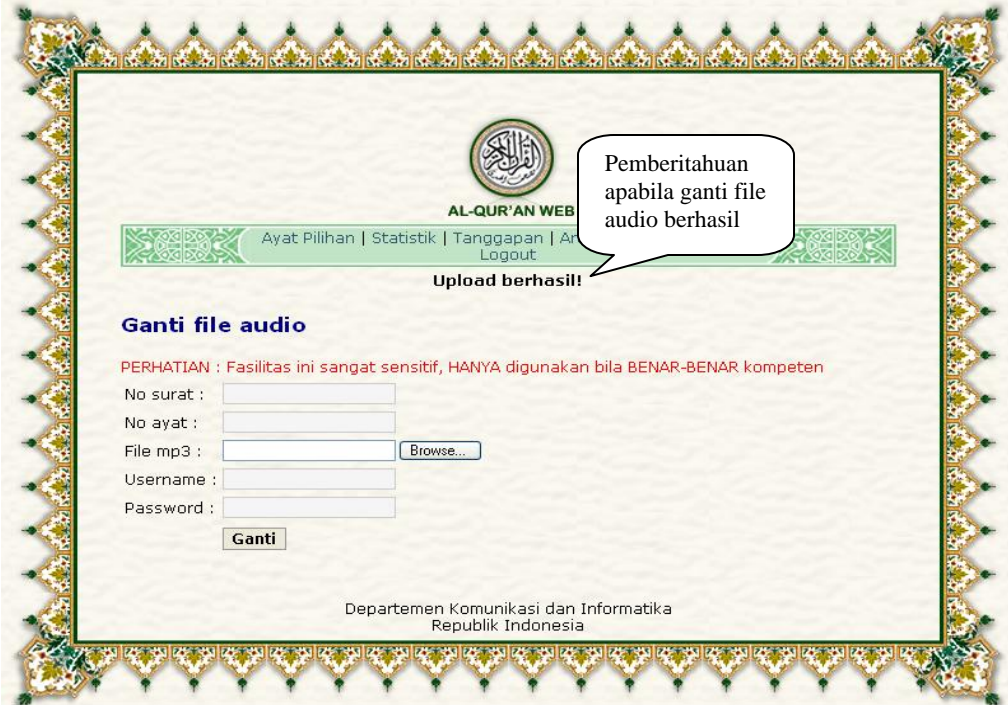

**Gambar 13. Pemberitahuan upload file audio berhasil** 

8. Contoh tampilan apabila pengisian form belum lengkap :

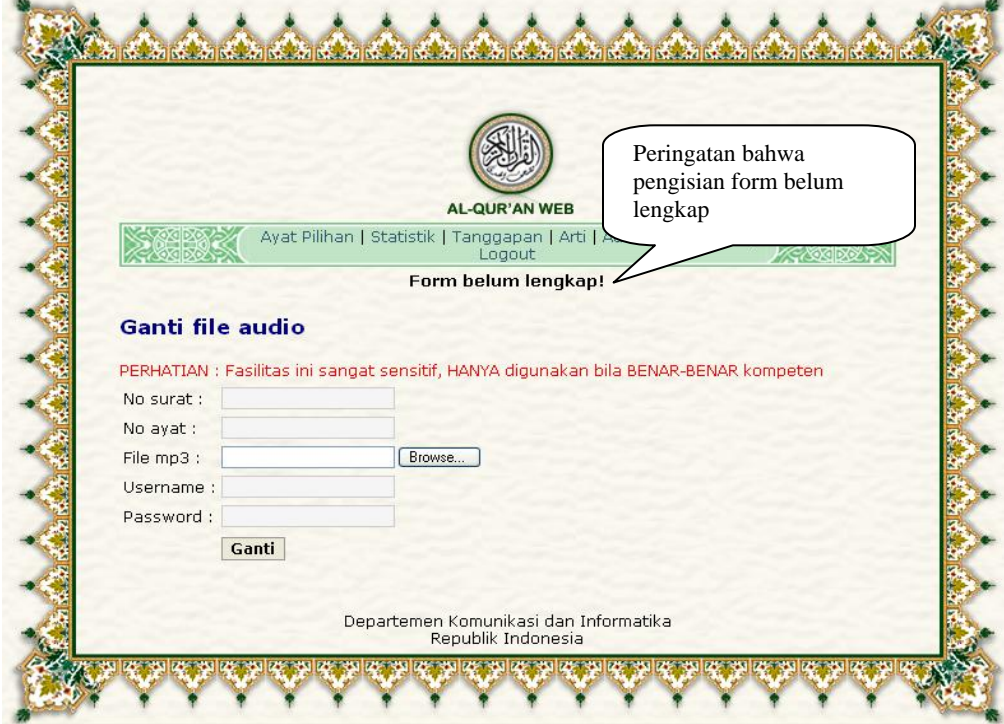

**Gambar 14. Pemberitahuan isian form belum lengkap** 

9. Contoh tampilan apabila username atau password salah :

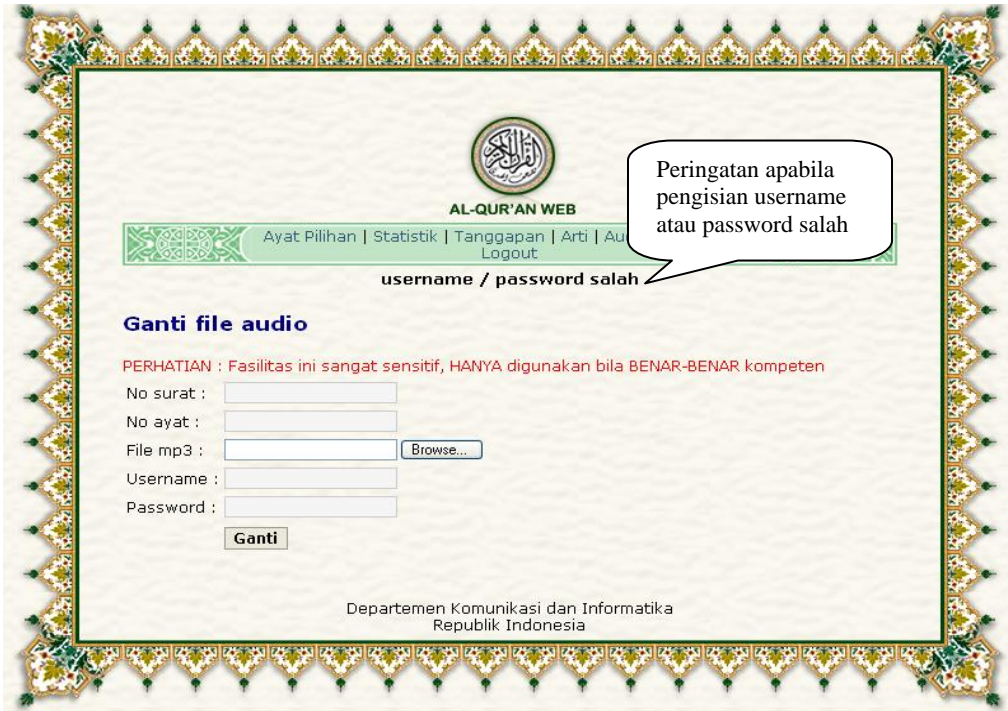

**Gambar 15. Pemberitahuan username atau password salah** 

### **8 Menu Password**

Menu ini berfungsi untuk mengganti atau merubah password untuk admin.

#### **Prosedur**

- 1. Ketikkan password lama admin pada kolom 'Password lama'.
- 2. Ketikkan password baru yang akan digunakan oleh admin selanjutnya pada kolom 'Password baru'.
- 3. Ulangi ketikkan password baru untuk admin pada kolom 'Sekali lagi'.
- **4.** Tekan tombol 'Ganti', tampilan form ganti password seperti berikut ini :

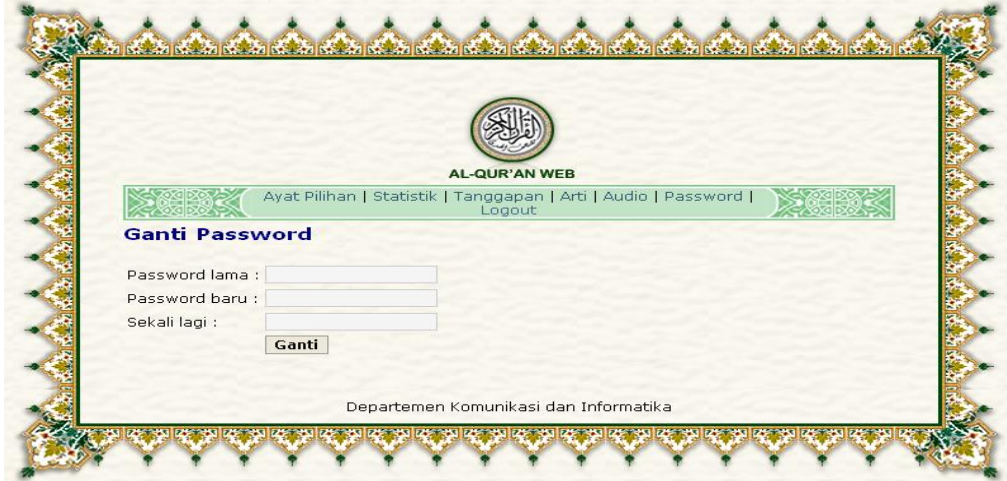

**Gambar 16. Tampilan menu ganti password** 

**5.** Tampilan apabila pergantian password berhasil dapat dilihat pada halaman berikut.

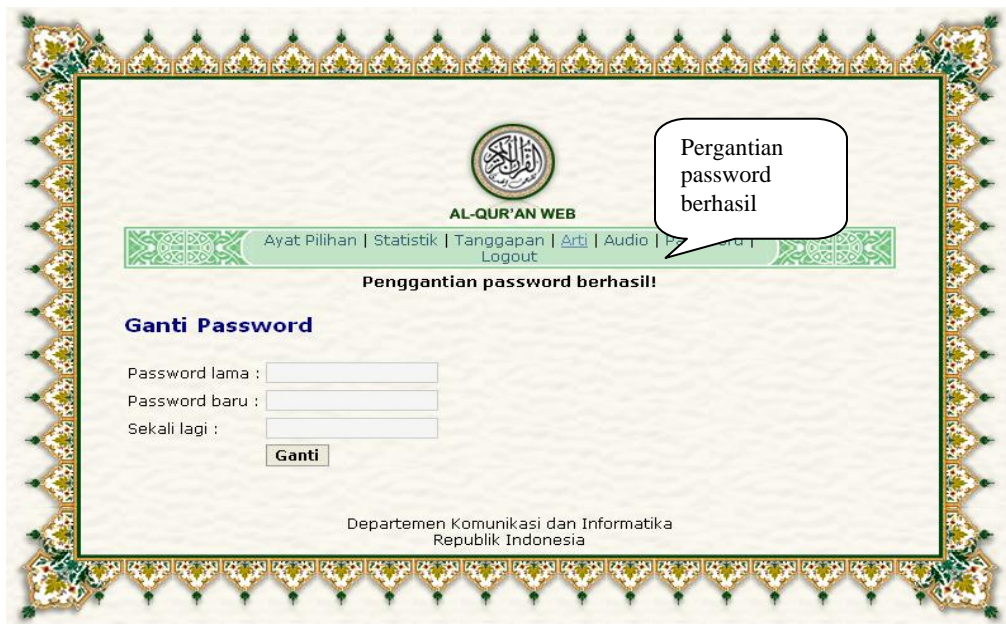

**Gambar 17. Pemberitahuan penggantian password berhasil** 

6. Contoh tampilan apabila pengulangan password tidak sama :

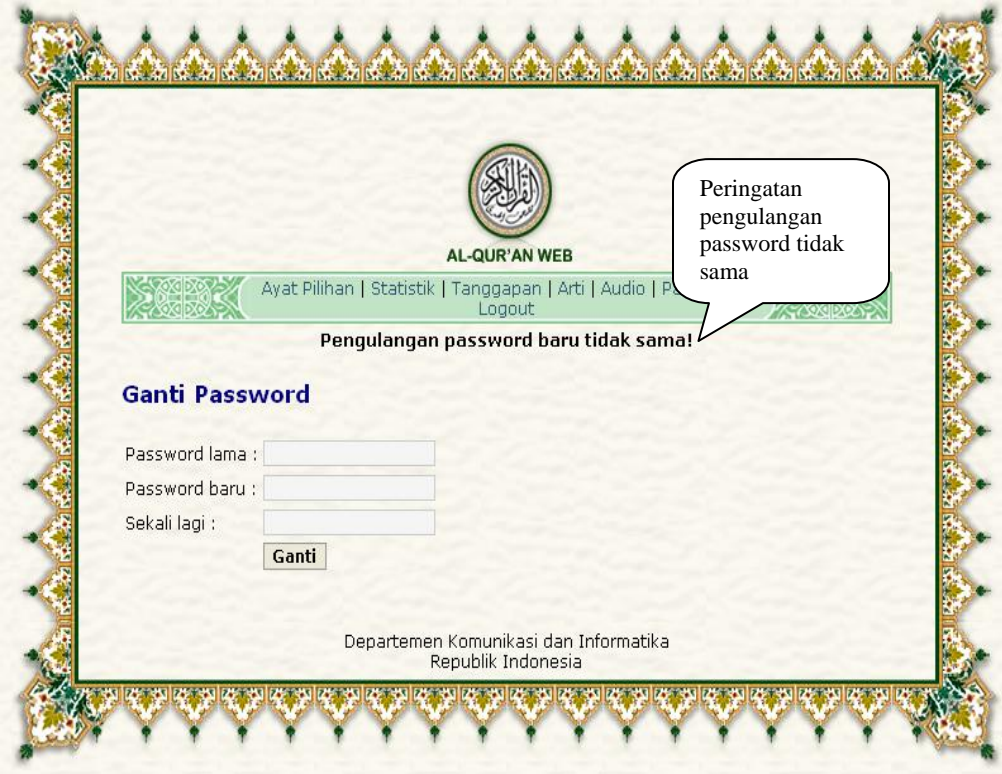

**Gambar 18. Pemberitahuan pengulangan password tidak sama** 

7. Contoh tampilan apabila password lama yang dimasukkan salah :

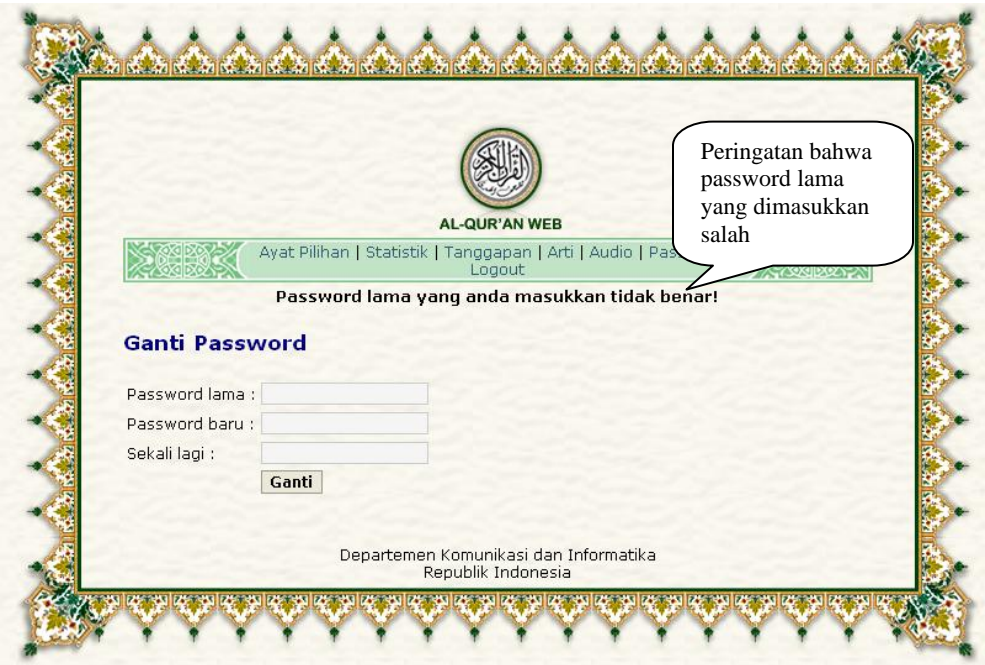

**Gambar 19. Pemberitahuan bahwa pssword lama salah** 

**8.** Contoh tampilan apabila pengisian form tidak lengkap :

**Cold** 

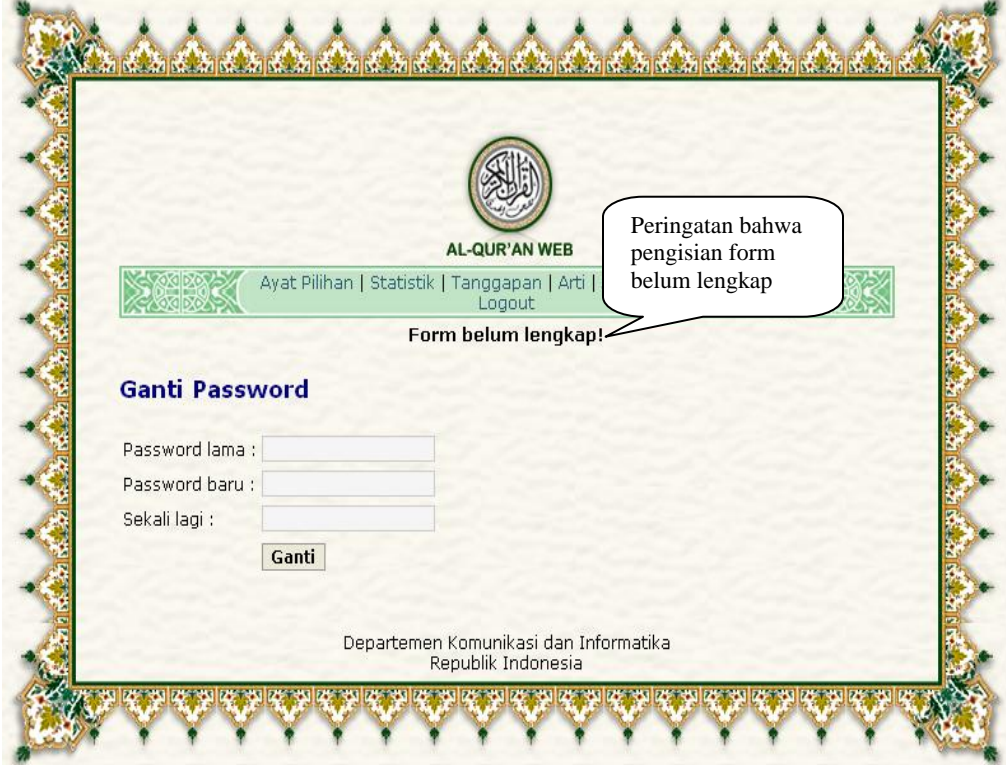

**Gambar 20. Pemberitahuan bahwa pengisian form belum lengkap** 

## **9 Menu Logout**

Menu ini berguna apabila admin ingin keluar dari halaman admin dengan cara langsung klik menu 'Logout'. Website akan kembali ke tampilan halaman awal untuk User.